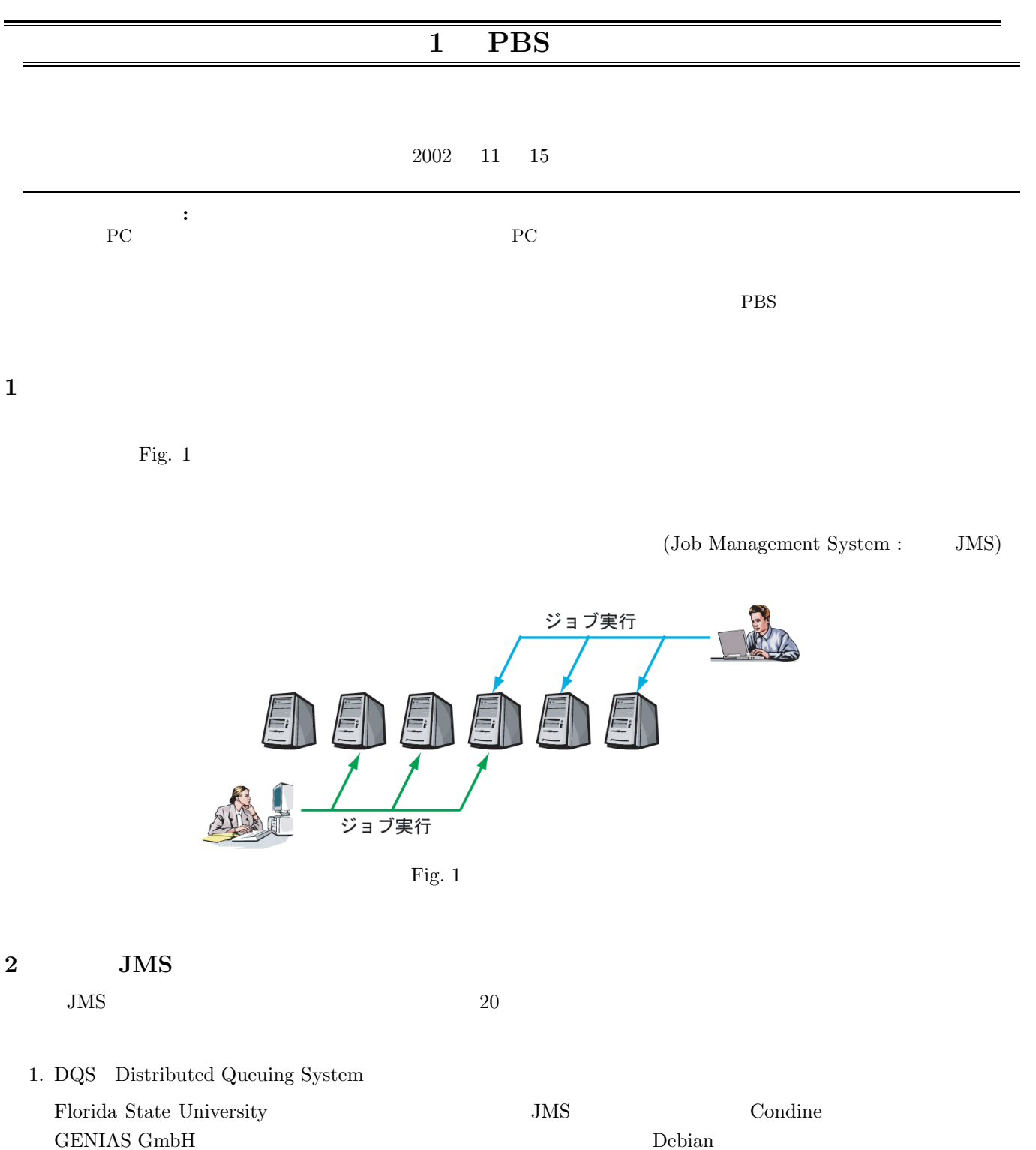

# 2. LSF:Load Sharing Facility

- Platform Computing Corporation 20000 20000 20000 20000 20000  $\,$
- 3. Condor

University of Wisconsin

 $I/O$ 

# 4. NQS / Generic NQS / The Connect:Queue

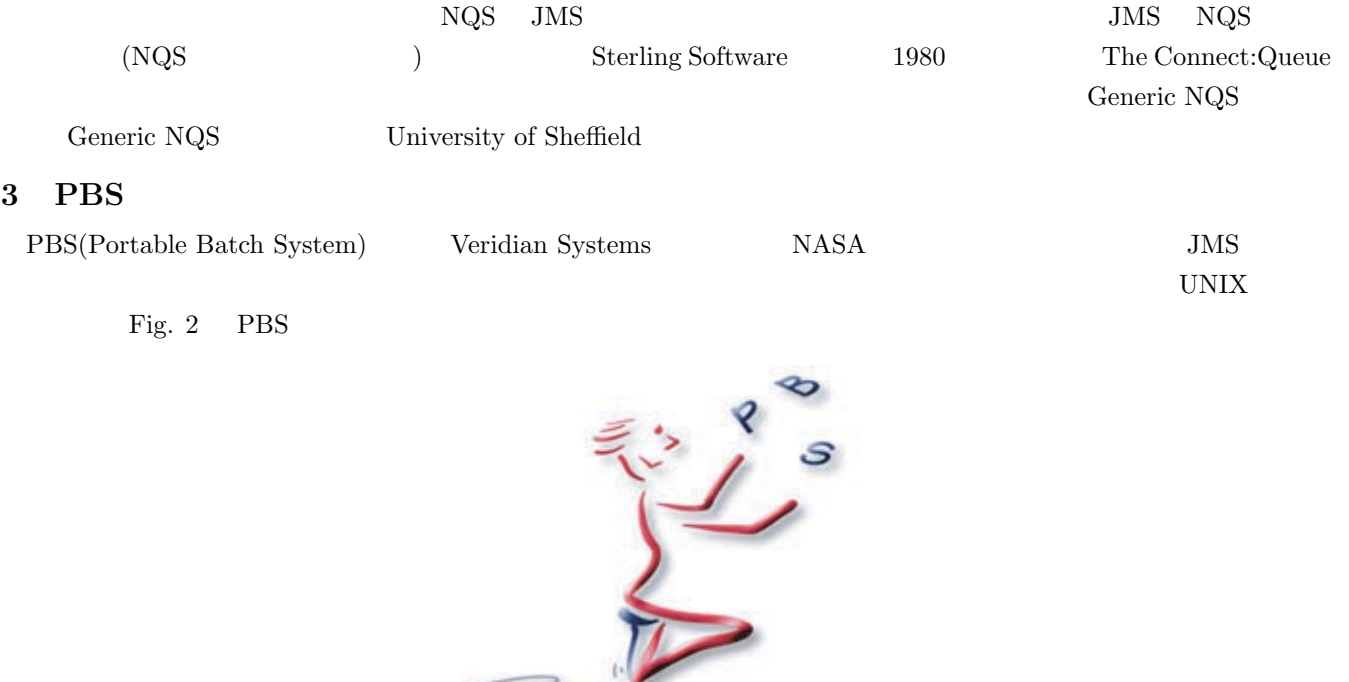

Fig. 2 PBS

Z

# **4** PBS

**3** 

![](_page_1_Picture_266.jpeg)

 $\rm JMS$   ${\rm LSF}$ 

# 5 PBS

![](_page_2_Picture_264.jpeg)

![](_page_2_Picture_265.jpeg)

![](_page_3_Figure_0.jpeg)

![](_page_3_Figure_1.jpeg)

![](_page_3_Figure_2.jpeg)

# **6**  $\blacksquare$

### 6.1 PBS

![](_page_3_Picture_284.jpeg)

# $6.2$

# ✓まずダウンロードした PBS のアーカイブを適当なディレクトリで展開する. ✏

tar xvfz OpenPBS $\mathbf{X}\_\mathbf{X}\_\mathbf{X}$ XX.tar.gz

![](_page_3_Picture_285.jpeg)

✒ ✑

![](_page_4_Picture_374.jpeg)

 $\,$  command  $\,$ 

• active server disable  $\overline{a}$  $\frac{2}{\pi}$  bin PATH <sup>3</sup>サーバの設定と同じ

✒ ✑

- create  $\bullet$
- delete  $\bullet$
- 
- 
- set  $\bullet$
- 
- unset
- 
- 
- 
- 
- 
- 
- 
- 
- 
- 
- 
- 
- 
- 
- 
- 
- 
- 
- 
- 
- 
- 
- 
- 
- 
- 
- 
- 
- 
- 
- 
- 
- 
- 
- 
- 
- 
- 
- 
- 
- 
- 
- 
- 
- 
- 
- 
- 
- 
- list

OP command

*•* = 右辺の属性をセットする. • **•**  $\bullet$  +  $\bullet$  + • **•**  $\mathbf{a} = \mathbf{a} \cdot \mathbf{b}$ 

• queue\_type = Execution Routing

• started  $=$  True

**–** mem: ジョブに使われる最大メモリ総量 **–** pmem: ジョブの中のすべてのプロセスに使われる最大メモリ総量 wmem:

 $p$  nodect: **–** walltime:  $\bullet~$  resources\_min  $\bullet~$  resources\_default

設定例を以下に示す<sup>4</sup>

Qmgr:quit

 ${}^4$ Qmgr:

Queen:/root# qmgr

Qmgr:create queue para

 $Q$ mgr:set queue para queue type = Execution

 $Q$ mgr:set server acl\_hosts =  $*$ .isl.doshisha.ac.jp

Qmgr:set queue para resourves min.nodect=1 Qmgr:set queue para resourves max.nodect=2

Qmgr:set server acl host enable = True

Qmgr:set queue para enabled = True Qmgr:set queue started = True Qmgr:set server scheduling = True Qmgr:set server default queue = para

• print

• enabled  $=$  True  $\blacksquare$ 

**–** cput: ジョブの中のすべてのプロセスに使われる CPU 時間 **–** pcput: ジョブの中の一つのプロセスに使われる CPU 時間

**–** pvmem:

route destinations=para,overthere@anoter.com)

• route destination(Routing  $\longrightarrow$ 

• resources max  $($  Qmgr:set queue resource max.cput=2:00:00 2 educed the central energy from the state of  $\mathbb{R}$  is the central energy from  $\mathbb{R}$ .

 $\sqrt{2\pi}$ 

✒ ✑

6

- 
- 
- 
- 

### 7 PBS

PBS  $\cdot$ 

- $\bullet\,$  qsub :
- $\bullet \;$  qstat :
- $\bullet\,$ qdel :

### **7.1** ジョブの投入

 $\mathbf{q}_i$ sub  $\mathbf{q}_j$ 

### $7.1.1$

qsub  $\blacksquare$   $\blacksquare$ 

 $\sqrt{2\pi}$ 

✒ ✑

```
kim@Queen:~/pbs$ qsub -l ncpus=1,nodes=1 -q para -N test[Enter] …1
cd $PBS\_O\_WORKDIR [Enter] …2
./a.out [Enter] …3
[Ctrl] + [d] ...4
3.Queen.work.isl.doshisha.ac.jp …5
kim@Queen:~/pbs$
```
### Fig. 4 qsub

![](_page_6_Picture_311.jpeg)

# **7.1.2** シェルスクリプトによる入力

Fig. 6

 $\sqrt{2\pi}$ 

kim@Queen:~\$ less pai.sh #!/bin/sh #PBS -l ncpus=1 #PBS -l nodes=1 #PBS -q para #PBS -N test cd \$PBS\_O\_WORKDIR ./a.out kim@Queen:~\$ qsub pai.sh 3.Queen.work.isl.doshisha.ac.jp kim@Queen:~\$

✒ ✑

### 7.1.3 qsub

qsub  $\qquad \qquad$ **qsub** 

![](_page_7_Picture_244.jpeg)

```
\sqrt{2\pi}kim@Queen:~$ ls
 OpenPBS_2_3_16.tar.gz a.out ccc.sh.e5 cpi.c pai.sh
 a ccc.sh ccc.sh.o5 cpi.o upt.sh
 kim@Queen:~$ less pai.sh
 #!/bin/sh
 #PBS -A nakao
 #PBS -N test
 #PBS -j oe
 #PBS -l ncpus=2
 mpirun -np 2 a.out
 exit 0
kim@Queen:~$ qsub pai.sh
 17.Queen.work.isl.doshisha.ac.jp
kim@Queen:~$ ls
 OpenPBS_2_3_16.tar.gz a.out ccc.sh.e5 cpi.c pai.sh upt.sh
 a ccc.sh ccc.sh.o5 cpi.o test.o17
 kim@Queen:~$ less test.o17
Process 0 on Queen.work.isl.doshisha.ac.jp
Process 1 on Slave.work.isl.doshisha.ac.jp
pi is approximately 3.1416009869231241, Error is 0.0000083333333309
 wall clock time = 0.000915
```
Fig. 6 MPI pbs

 $\left(\frac{1}{2}\right)^{n}$   $\left(\frac{1}{2}\right)^{n}$   $\left(\frac{1}{2}\right)^{n}$   $\left(\frac{1}{2}\right)^{n}$   $\left(\frac{1}{2}\right)^{n}$   $\left(\frac{1}{2}\right)^{n}$   $\left(\frac{1}{2}\right)^{n}$   $\left(\frac{1}{2}\right)^{n}$   $\left(\frac{1}{2}\right)^{n}$   $\left(\frac{1}{2}\right)^{n}$   $\left(\frac{1}{2}\right)^{n}$   $\left(\frac{1}{2}\right)^{n}$   $\left(\frac{1}{2}\right)^{n}$ 

 $7.2$ 

 $\eta$ stat  $\eta$ stat  $\eta$ stat  $\eta$ stat  $\eta$ 

![](_page_8_Picture_185.jpeg)

 $\operatorname{qstat}$ 

**7.2.1** [qstat -Q]

![](_page_8_Picture_186.jpeg)

# Fig. 7  $\,$  qstat -Q  $\,$

![](_page_8_Picture_187.jpeg)

**7.2.2** システムの全てのキューの表示 **[qstat -q]**

![](_page_9_Picture_214.jpeg)

Fig. 8  $\,$  qstat -q  $\,$ 

![](_page_9_Picture_215.jpeg)

**7.2.3** [qstat -a]

![](_page_9_Picture_216.jpeg)

Fig. 9  $\,$  qstat -a  $\,$ 

 $7.3$ 

Job ID

- 1. qstat  $\hspace{2cm}$  "Job ID"
- $" \text{Job ID" \quad \text{qdel}$
- 3. qstat

![](_page_10_Picture_223.jpeg)

 $\sqrt{2\pi}$ kim@Queen:~/pbs\$ kim@Queen:~/pbs\$ qsub test.sh …1 3.Queen.work.isl.doshisha.ac.jp kim@Queen:~/pbs\$ qstat -a work.isl.doshisha.ac.jp: Req'd Req'd Elap Job ID Username Queue Jobname SessID NDS TSK Memory Time S Time --------------- -------- -------- ---------- ------ --- --- ------ ----- - ----- 3.Queen.work.is kim para pbstest005 9917 5 5 20mb 744:0 R - kim@Queen:~/pbs\$ qdel 3 …2 kim@Queen:~/pbs\$ qstat -a …3 kim@Queen:~/pbs\$

 $\left(\frac{1}{2}\right)^{n}$   $\left(\frac{1}{2}\right)^{n}$   $\left(\frac{1}{2}\right)^{n}$   $\left(\frac{1}{2}\right)^{n}$   $\left(\frac{1}{2}\right)^{n}$   $\left(\frac{1}{2}\right)^{n}$   $\left(\frac{1}{2}\right)^{n}$   $\left(\frac{1}{2}\right)^{n}$   $\left(\frac{1}{2}\right)^{n}$   $\left(\frac{1}{2}\right)^{n}$   $\left(\frac{1}{2}\right)^{n}$   $\left(\frac{1}{2}\right)^{n}$   $\left(\frac{1}{2}\right)^{n}$ 

Fig.  $10$ 

1) PC

2) Condor

3) LSF+SCC

4) SGI PBS